## **MAX Toolbar for GP**

### What's New V2013

MAX Toolbar for GP V2013 completes GP functionality on MAX Toolbar windows and adds new functionality, making it easier for Dynamics GP users to do more.

#### **Access to GP Document Notes**

The GP Note icon has been added to the MAX Voucher and MAX Invoice windows enabling users to add, edit or view GP document notes.

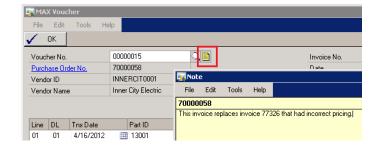

#### **MAX Document Lookups**

Easily select the specific MAX document you need using selection criteria on the MAX Lookup windows. Pin the Lookup to the desktop to save your selection criteria.

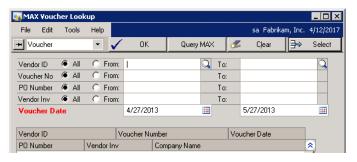

# Drillback to MAX Purchase Order from MAX Voucher

From the MAX Voucher click on Purchase Order No. to open the MAX Purchase Order window with the purchase order displayed.

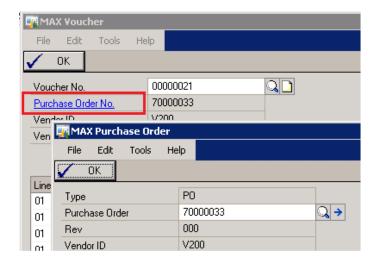

### Drillback to MAX detail transactions from GP GL Detail or Summary Inquiry

From a GP GL inquiry window, select a GL transaction and then click on Show MAX General Ledger from the MAX Toolbar. The MAX GL window will open and display the transactions that made up the GL journal entry.

#### **Export GL Transactions to Excel**

Display the transactions you want to work with on the MAX GL window and click Excel to export them to Excel.

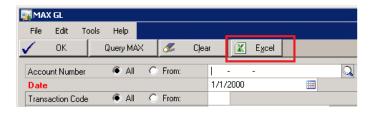

#### **Maintain MAX Account Type Codes**

Add, delete, or edit multiple Account Type codes at the same time from the MAX Account Type window.

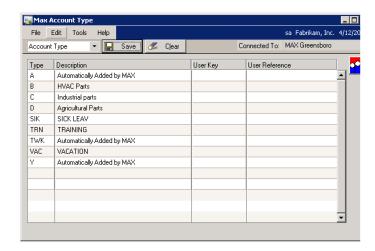

## Maintain MAX Posting Accounts

Maintain the following: Default Posting Accounts Override Posting Accounts Stockroom Accounts Non-Inventory Accounts

When maintaining Default
Posting Accounts, select all
posting accounts, or restrict
by Account Type Code or GL
Reference. When
maintaining Stockroom
Accounts restrict by Account
Type Code and/or Stockroom
ID. Edit multiple records at
one time before saving.

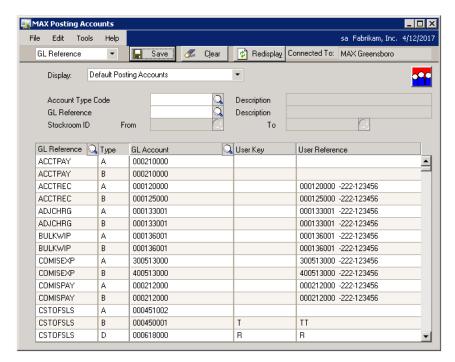

#### **Maintain GL Reference Descriptions**

Edit GL Reference Descriptions to make them more meaningful for your organization.

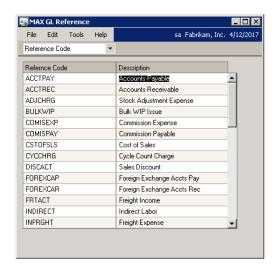

#### **Custom Development**

Balance Point Technologies also creates custom enhancements for MAX and Dynamics GP extending their capabilities to meet your specific business requirements. Talk to us about what your business needs.

#### **Contact us**

Phone: (847)784-8270

E-mail: sales @bptechnologies.com

#### **Web-sites**

www.MAXtoolkit.com www.BPTechnologies.com

#### Follow us

Twitter: https://twitter.com/MAXToolkit